## mind

## Quick Reference

## Como assinar um documento PDF

O presente documento demonstra ao Utilizador, a forma como se assina um documento PDF no Acrobat Reader.

O Utilizador deverá selecionar a opção "More Tools" para ter acesso ao menu de Assinaturas.

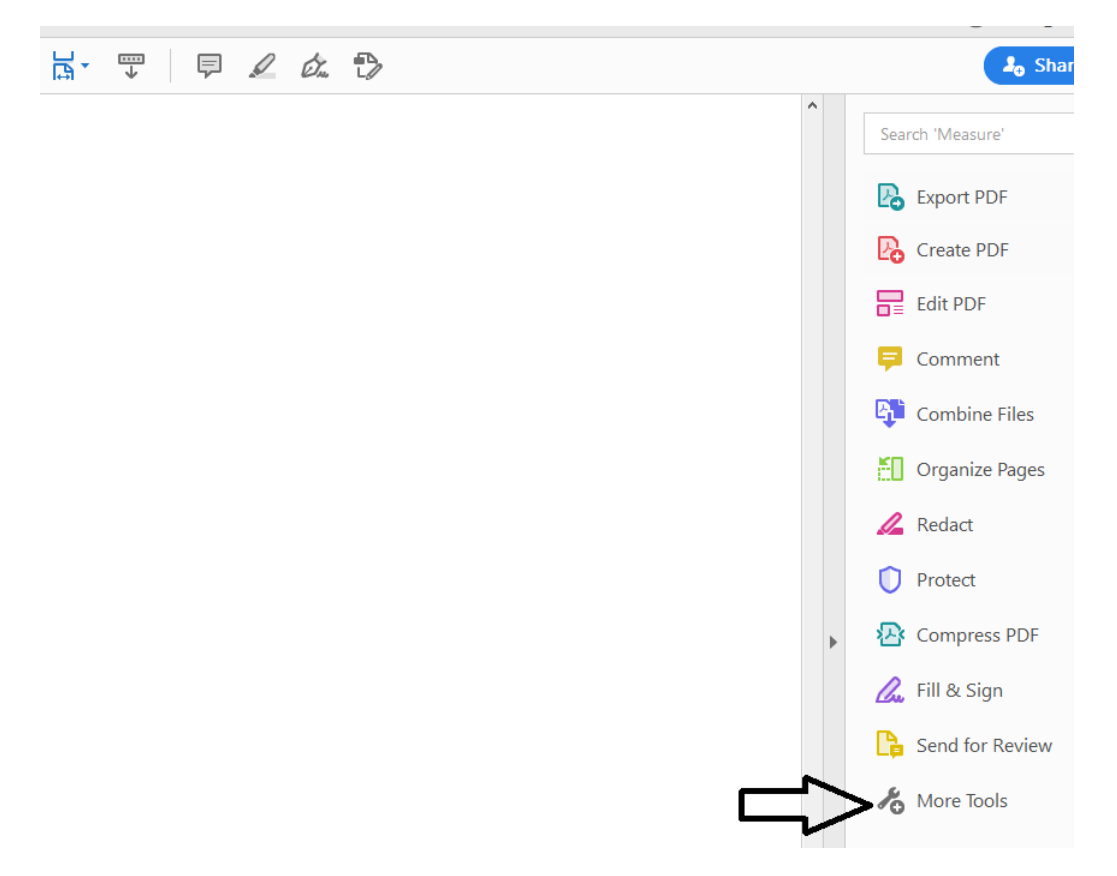

Ao selecionar, a aplicação mostra a opção de selecionar a opção de "Certificados".

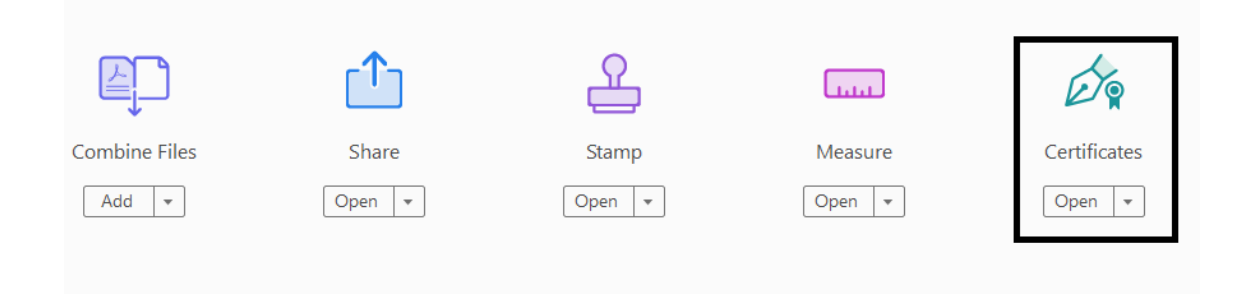

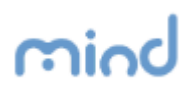

O Acrobat Reader disponibiza a opção que permite assinar com um certificado de assinatura digital.

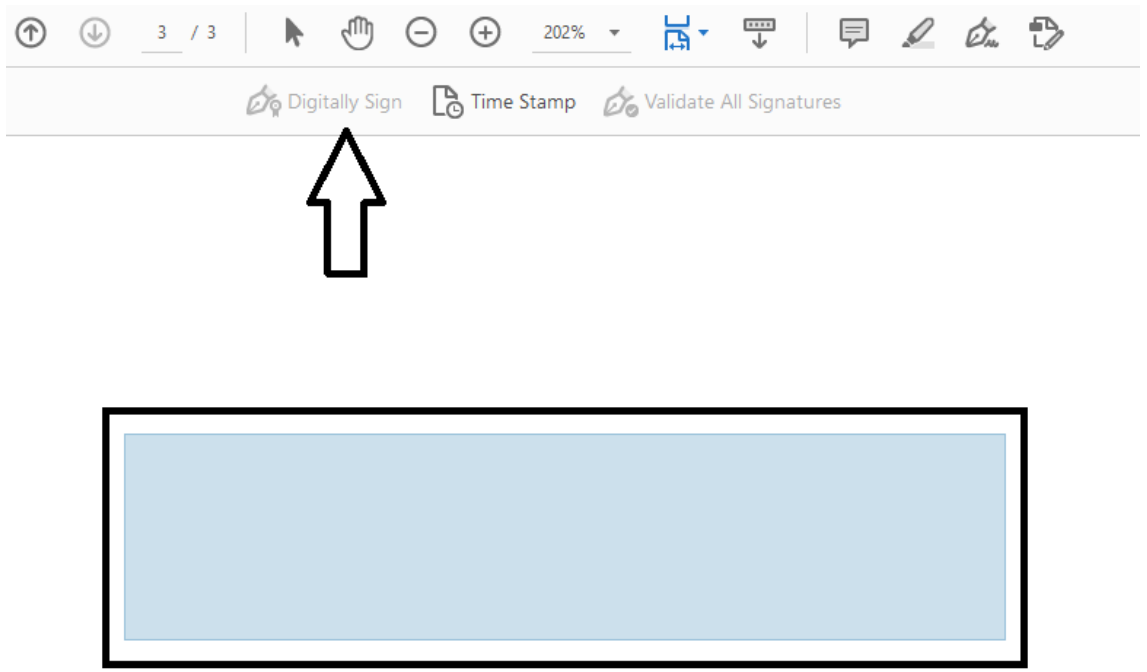

A aplicação solicita ao Utilizador que desenhe a zona onde pretende inserir no documento a informação do certificado digital.